# Docker 安装 MySQL Server

作者: sevenn

- 原文链接:https://ld246.com/article/1684235401634
- 来源网站:[链滴](https://ld246.com/member/sevenn)
- 许可协议:[署名-相同方式共享 4.0 国际 \(CC BY-SA 4.0\)](https://ld246.com/article/1684235401634)

### **1.Docker查看镜像版本**

docker search mysql-server

#### **2.MySQL Server安装**

● 选择一个你喜欢的版本(此处以stars最多的版本为例)

docker pull mysql/mysql-server

● 等待pull完成后查看是否成功

docker images

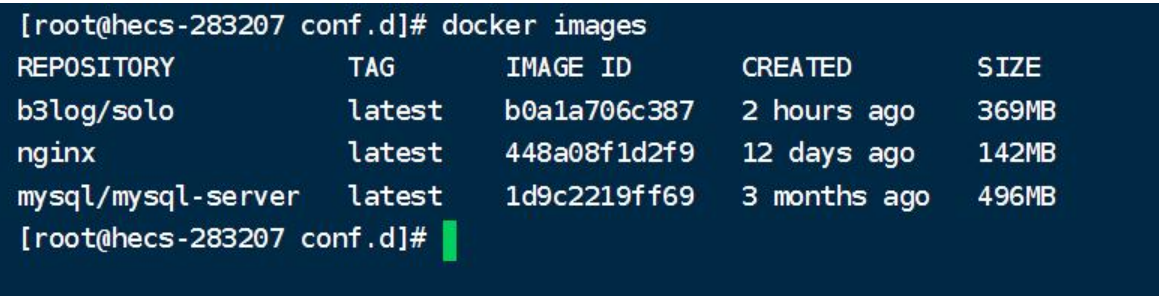

● 运行mysql-server

docker run -itd --name mysql -p 3306:3306 -e MYSQL\_ROOT\_PASSWORD=123456 mysql/my ql-server:latest

```
#docker run:运行docker容器
#-itd:指定了容器的运行方式和后台运行。-i表示启用交互模式,-t表示分配一个虚拟终端,-d表示
台运行。
#--name mysql:指定容器名为mysql
#-p 3306:3306:将容器内的3306端口映射到主机的3306端口。这使得主机可以通过3306端口访问
器内的服务。
#-e MYSQL_ROOT_PASSWORD=123456:设置环境变量,这里是设置MySQL root用户的密码为1
3456。
#mysql/mysql-server:latest: 指定容器使用的镜像名称和版本
```
● 运行结果查看

docker ps -a #-a:表示列出所有的Docker容器,包括已经停止的和正在运行的容器

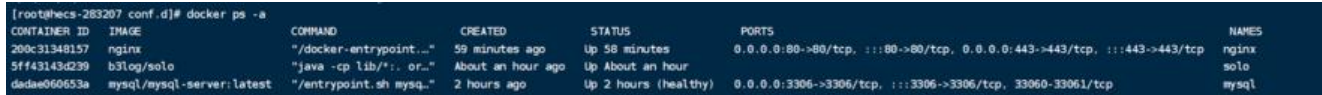

## **3.修改MySQL Server访问权限**

● 进入容器

docker exec -it mysql bash

#docker exec:运行Docker容器中的命令。 #-it:指定交互式终端。 #mysql:容器名称,表示要进入的容器。 #bash:表示要在容器中运行的命令,这里是运行bash shell。

● root登录

mysql -uroot -pXXX

#### ● 修改访问权限

#给root用户分配权限 alter user 'root'@'%' identified with mysql\_native\_password by '123456';

#刷新权限 flush privileges;

此刻即可用Navicat访问啦